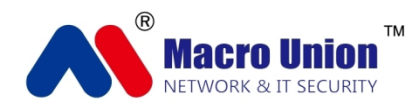

# 数据重组驱动引擎 V1.0 说明书

MACROUNION NETWORK & IT SECURITY CO., LTD.

常州万联网络数据信息安全股份有限公司

COPYRIGHT@ 2015.10

# 目 录

- 一、系统开发背景 3
- 二、系统开发目的 3
- 三、系统结构 3
- 四、模块子系统 6
- 五、操作步骤 10
- 六、操作流程 15
- 七、主要功能 16
- 八、安装环境 17
- 九、技术特点 17

#### **一、系统开发背景**

数据分析是指用适当的统计分析方法对收集来的大量数据进行分析,提取有用信息和形 成结论而对数据加以详细研究和概括总结的过程。这一过程也是质量管理体系的支持过程。 在实用中,数据分析可帮助人们作出判断,以便采取适当行动。

数据分析的数学基础在 20 世纪早期就已确立,但直到计算机的出现才使得实际操作成为 可能,并使得数据分析得以推广。数据分析是数学与计算机科学相结合的产物。

在现实的项目中,数据显示不再仅仅被顾客满意,更多的是对数据的分析。对于大数据 量的分组显示是可以为提高顾客满意度的一种方法,数据重组驱动引擎则是应运而生。

#### **二、系统开发目的**

(1)对于早期的总线上的大数据进行分组处理。

(2)部分分备数据庞杂繁多,可以通过该系统过滤部分数据;如果希望看到被过滤的数据, 可以重新添加,操作方便,不需要更改底层程序。

(3)各种数据展示简单直接,上传数据简单直接,对下层数据处理方便快捷。

(4)提高顾客的满意度。

#### **三、系统结构**

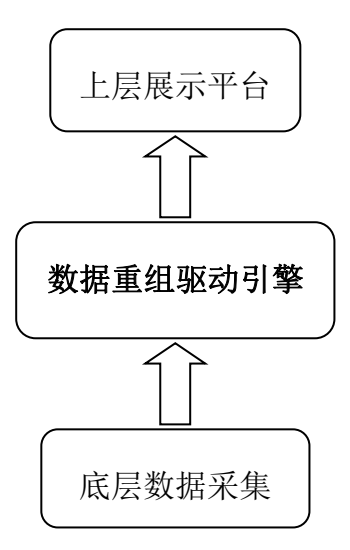

数据重组驱动引擎在整个系统中起到了承上启下作用。不干扰下层数据采集,同时不影 响上层数据的展示。只是改变了数据的传输格式,将大批量的数据,分成很多组上传。

#### **主界面**

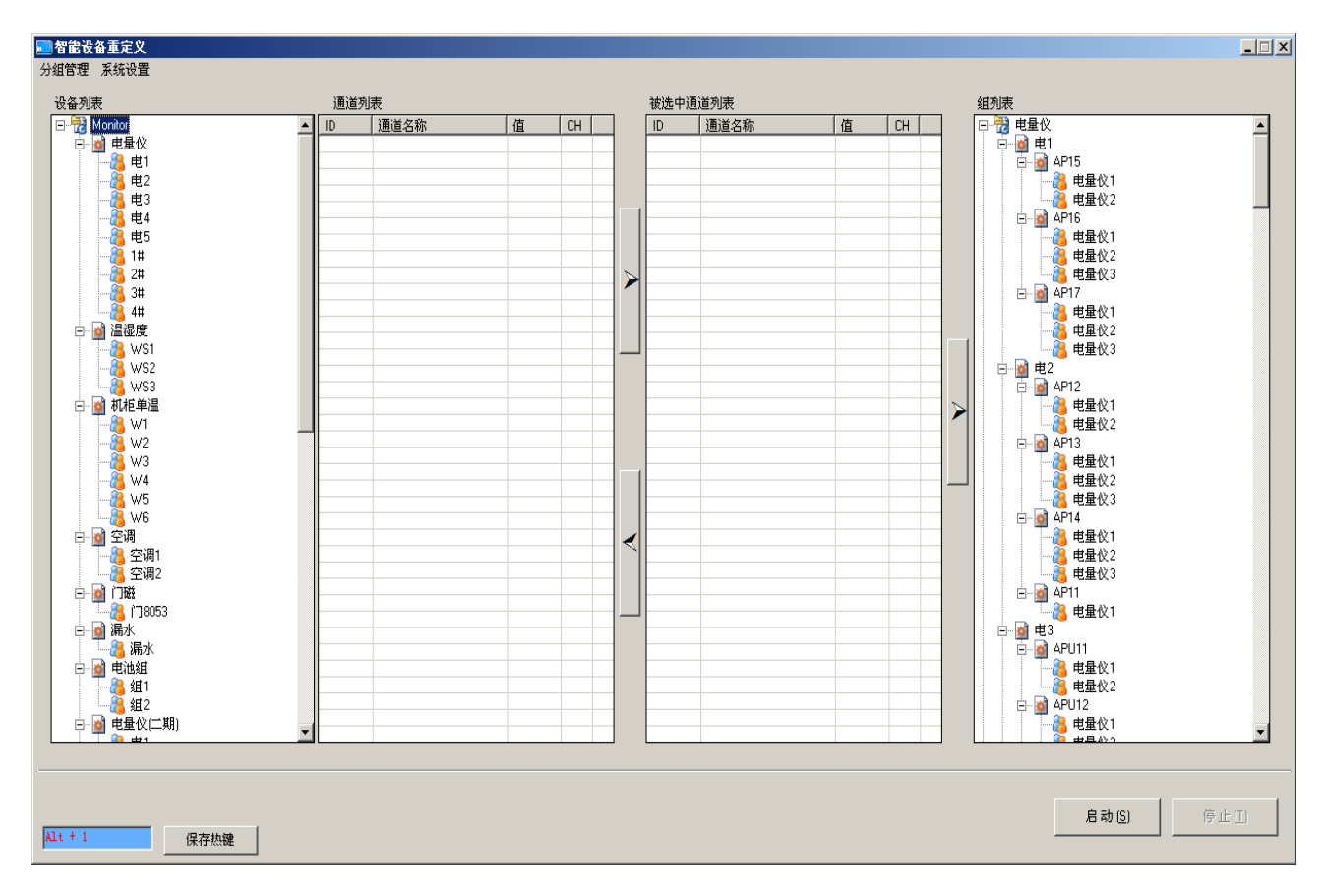

主界面分 4 个区:设备列表、通道列表、被选中通道列表和组列表。

在主界面上可以直接看出分组之前列表和重组之后的列表,整体功能全部显示,又快捷显示

 $(Alt+1)$ 

在对部分数据处理时,可以随时停止数据对上层平台的数据发送,在处理数据之后也可以很 方便的启动数据上传。

#### **功能选项**

在功能菜单栏里设置了两个功能菜单选项:分组管理和系统设置。

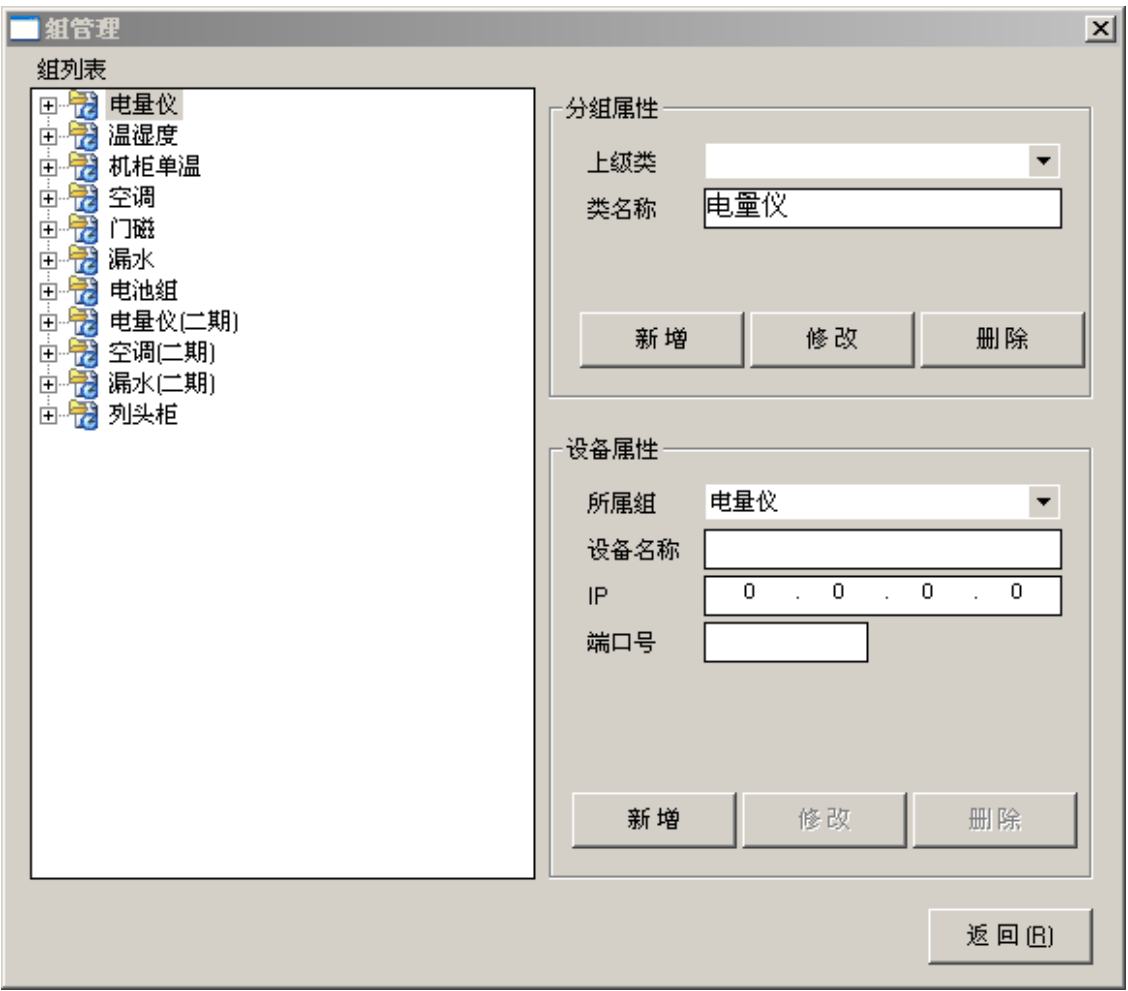

分组管理下是组管理:

快捷键:(Ctrl+F5)。

功能:填写分组属性和设备属性,生成新的组列表。

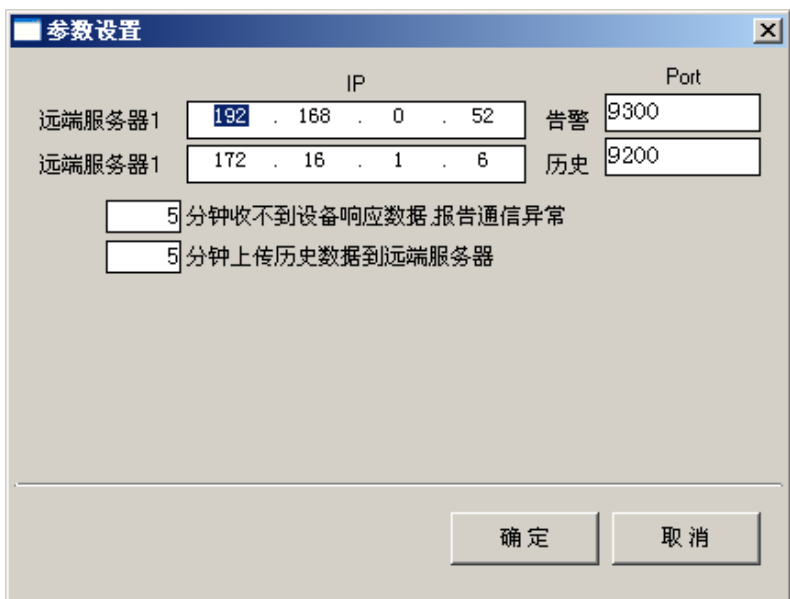

系统设置下是参数设置:

快捷键:(Ctrl+F4)。

功能:设置远端服务器 IP 和历史数据与告警数据的端口号以及报告通信异常的时间设置, 还

有上传数据到远端服务器的时间间隔设置。

四、模块子系统

1.设备列表

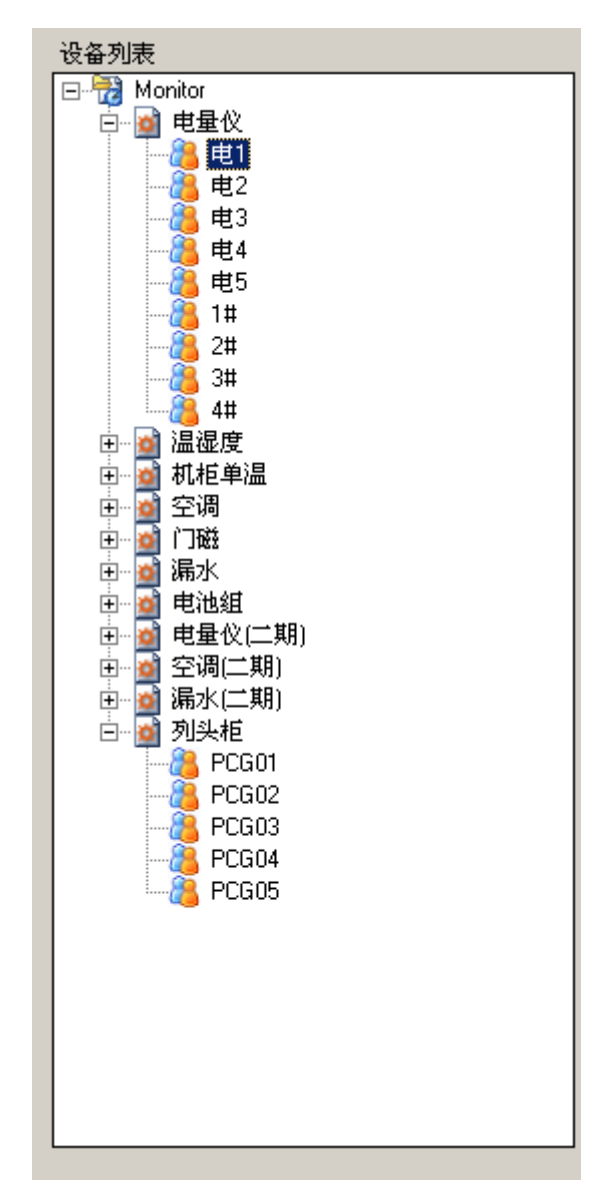

功能描述:设备列表展示底层程序的添加的组信息和设备名称。

## 2.通道列表

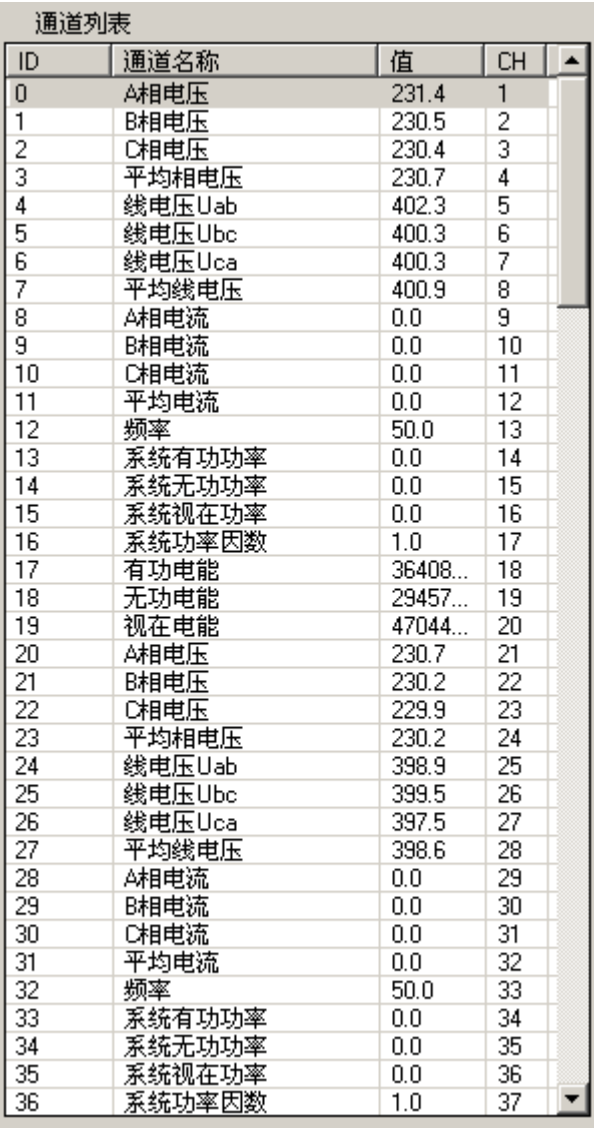

功能描述: 选择设备列表的设备,通道列表显示该设备的通道参数, 包括 ID,通道名称, 值等

参数。

#### 3.被选中的通道列表

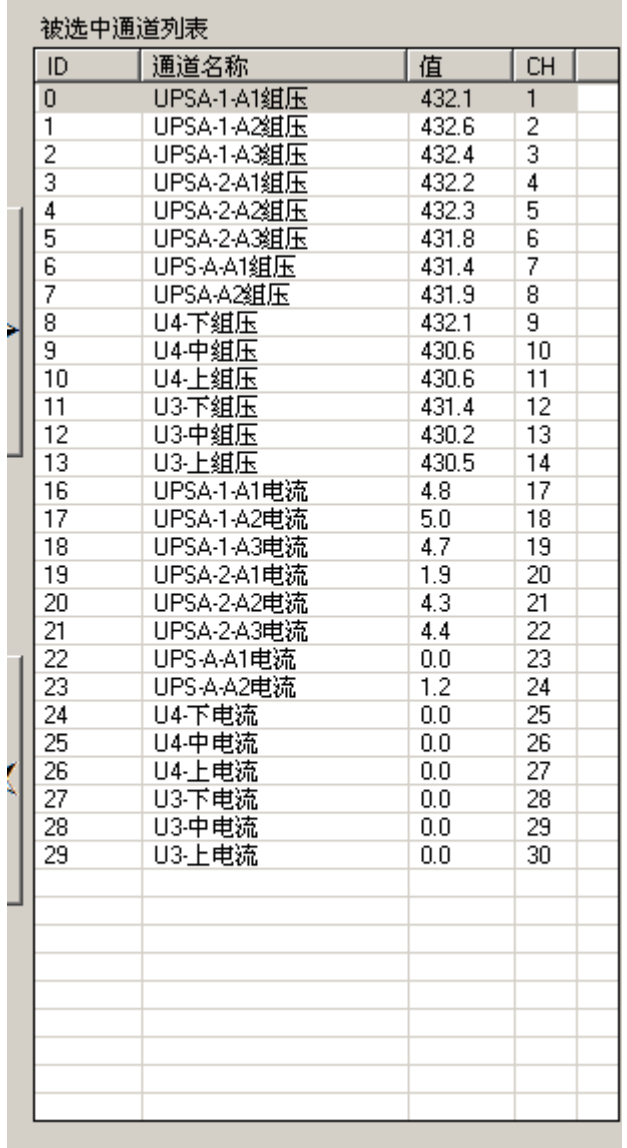

功能描述:

被选中的通道列表展示重新分组后的设备通道信息。

在功能上可以显示左侧通道列表中选择的数据。

将选好的数据加入新分组的设备中。

4.组列表

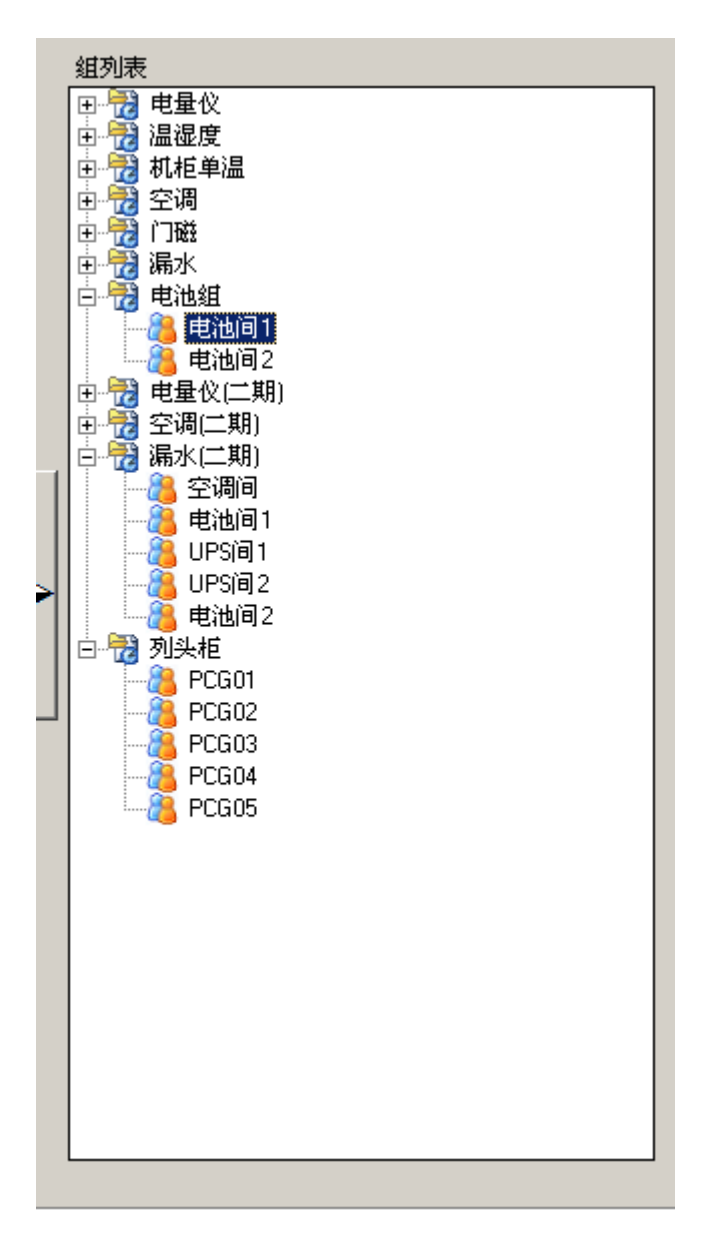

功能描述:显示分组列表

在组管理中,可以实现组和设备的添加,删除,修改.

### 五、操作步骤

## 新增组信息

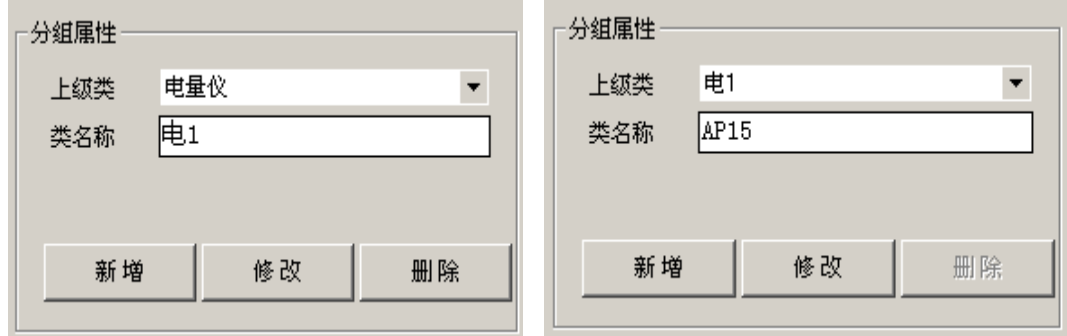

分组属性包括组名称和上级名称。可以在分组属性中对组参数修改或者删除。

新增设备信息

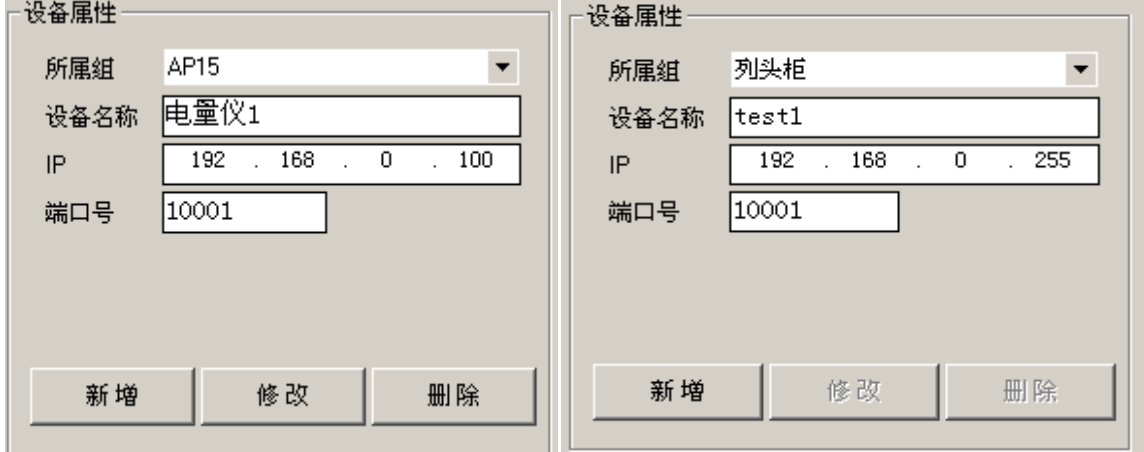

设备属性包括所属组,设备名称,IP 以及端口号。可以在设备属性中对设备这几个参数修改 或者删除这个设备。

选择组列表中需要添加通道的设备

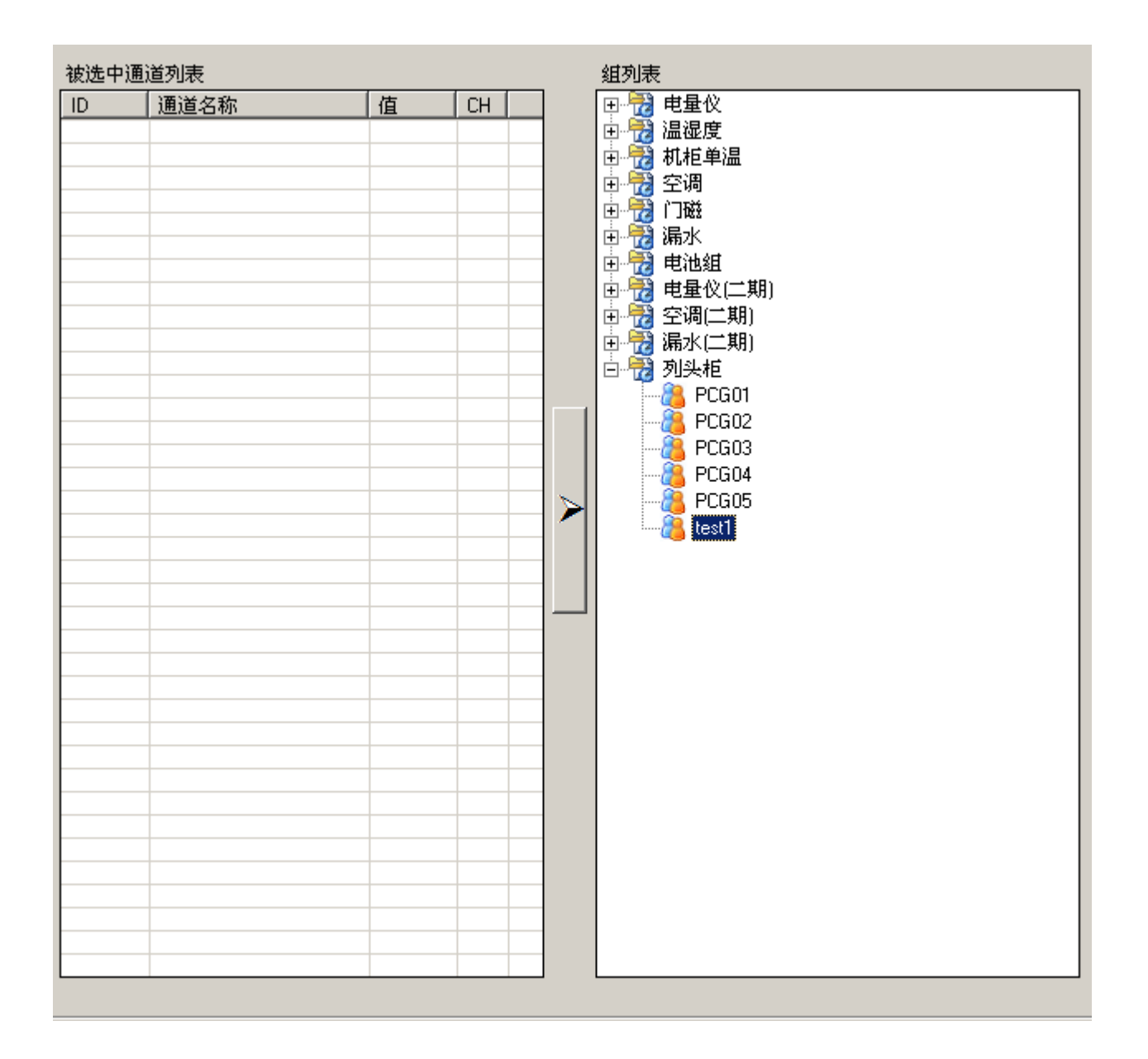

## 选择需要的通道到被选中通道列表

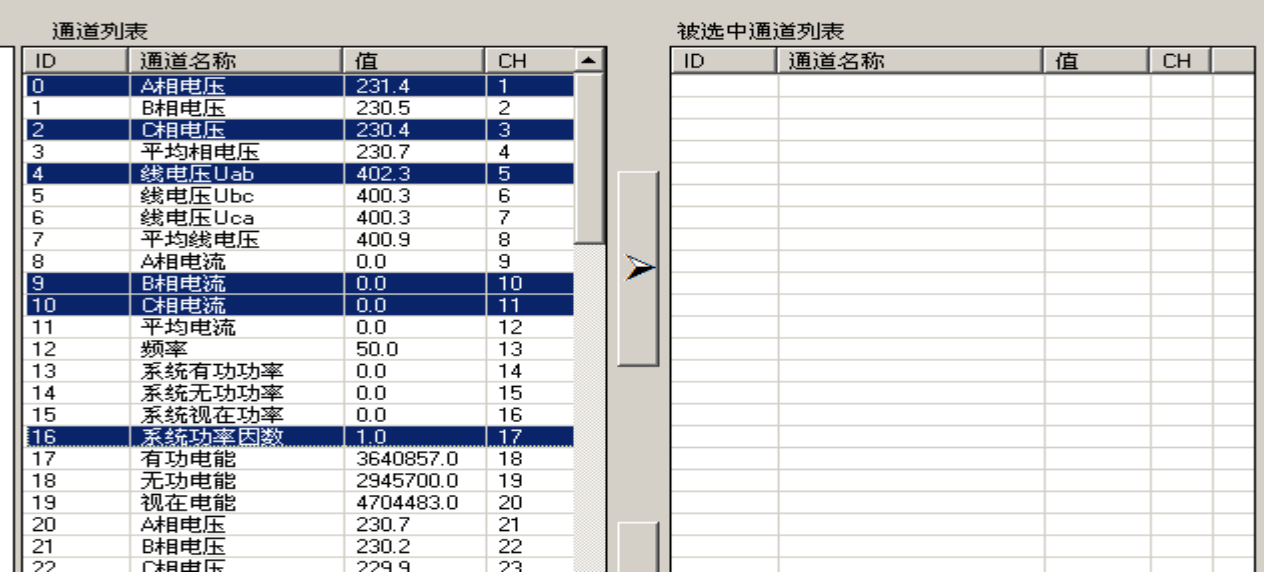

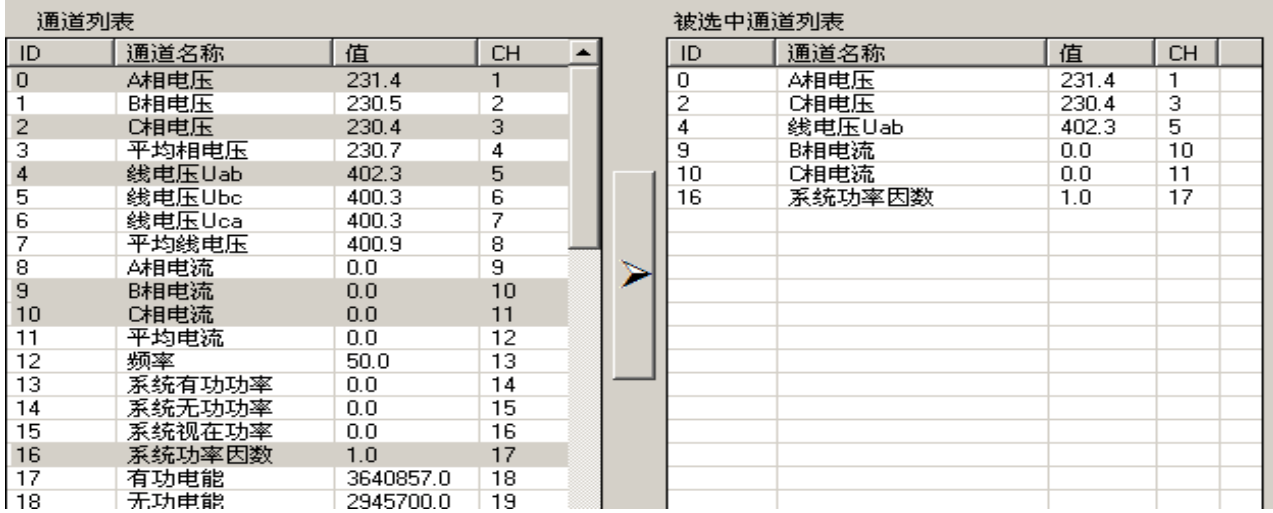

## 将通道列表中选中的通道放到被选中通道列表中

#### 将被选中通道列表中的数据放到对应设备中

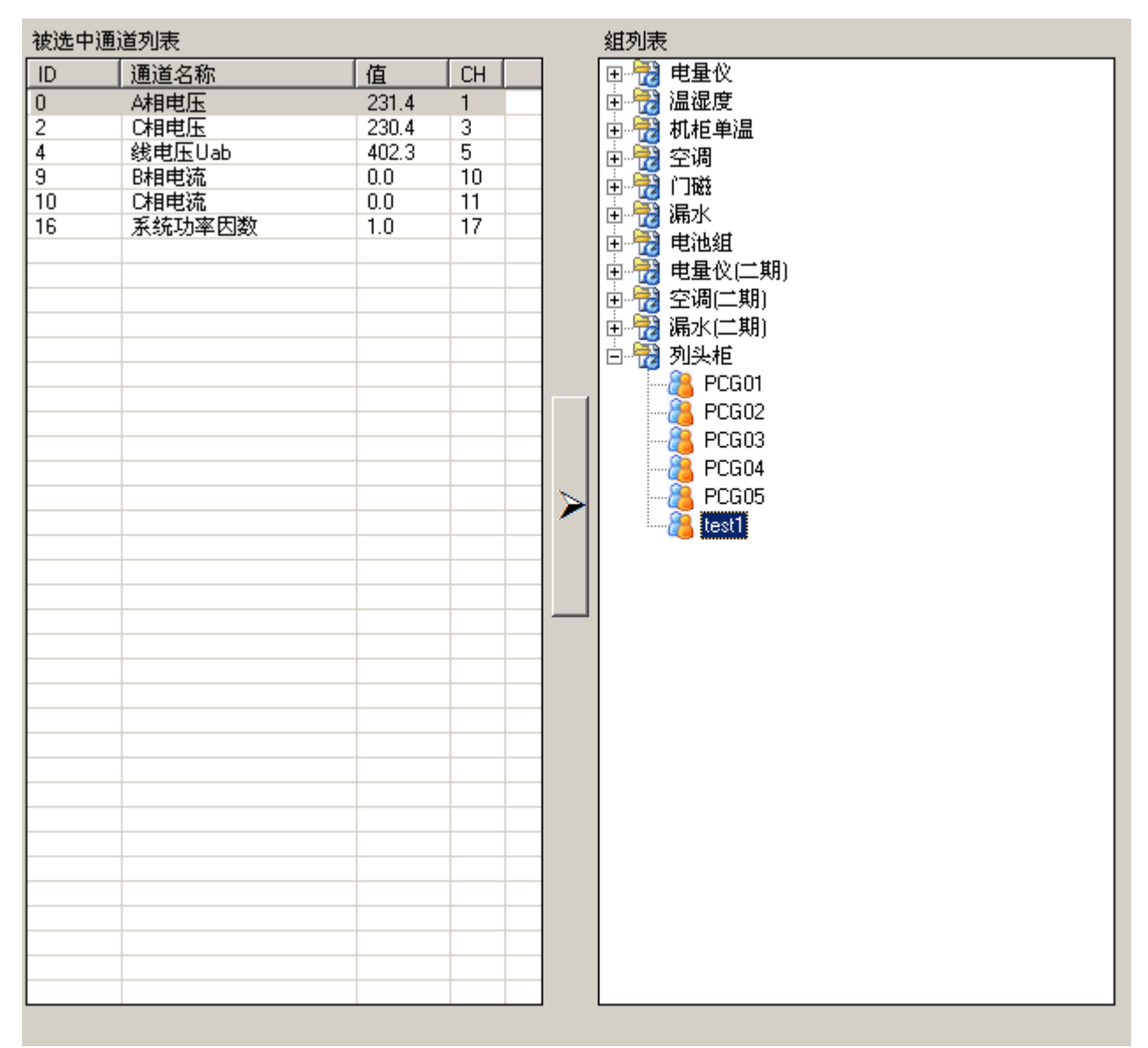

#### 配置好远端服务器的 IP 和端口号

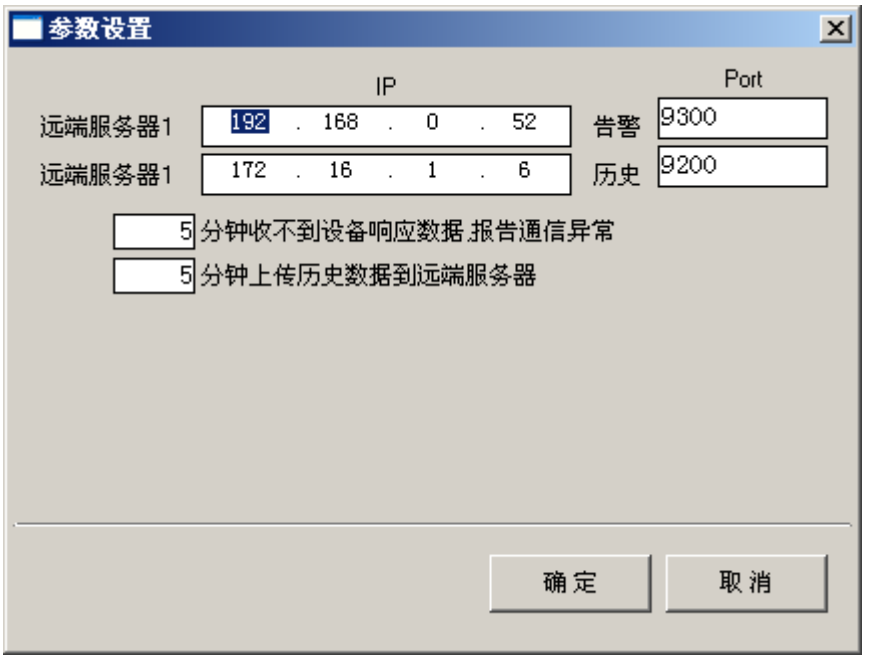

在底层采集完数据后,数据重组驱动引擎就可以将数据再次精细分组,上传到远端服务 器的展示平台。

注意:

所有新生成的设备信息不能全部相同。

## 六、操作流程

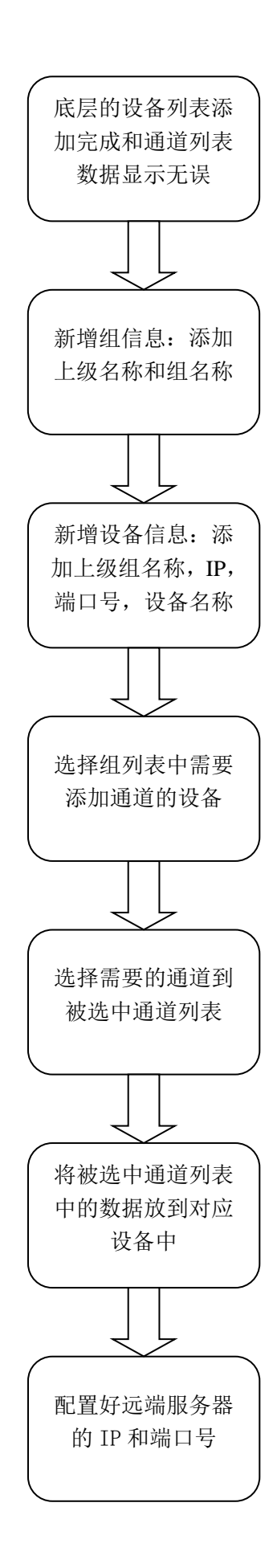

七、主要功能

(一)、组管理

1、设备分组: 在组列表中可以清晰的看出相关组的信息: 组名称, 设备名称, 设备 IP 和端 口号等参数信息。在底层中显示有告警的数据,在当前系统下也是有告警状态,即显示为红 色。

2、编辑设备信息: 每个生成的设备给定的 IP 与端口号不全相同,这样可以在上层软件中可 以方便抓取数据。同时在组管理的分组属性和设备属性中可以方便修改和删除设备信息和设 备。

3、查询设备: 在分组列表中可以根据分组提示快速查找到相应的设备。

(二)、下层数据展示

1、设备列表:简单查看底层里添加的设备和分组情况,在重新分组的时候可以简单做参考, 不用再次寻找之前的设备分组。

2、通道列表:选择设备列表中的设备,通道列表中显示对应设备的所有通道;同时在通道列 表中可以选择部分或所有的通道来添加到新分组的设备中。在通讯中断之后会出现最后一次 设备的通道数据。

(三)、数据上传管理

1、远端服务器 IP: 可以添加两个远端服务器 IP, 可以为两台主机提供相同的数据信息。

2、数据上传端口:一般情况下上传数据端口:9200 和 9300,如果现场出现这些端口已经 被使用的情况,就可以随时修改相应端口号

3、时间设置:现场情况错综复杂,有各种原因会导致传输数据速度不一致,通信异常判断标 准更是不一样所以不同的现场设置通信异常的时间间隔设成可自动修改;服务器配置不同运 行速度也有差异,对于上传数据的时间间隔也是可修改的。

#### (四)、快捷键设置

#### 快捷键设置更方便用户的具体操作

八、安装环境

硬件环境: CPU2.8G P4;内存 4G; 硬盘 120G; 100M 网卡;

软件环境:Win2000 / WinXp / Win2003、MS-SQL2000、FrameWork2.0

九、技术特点

(1) 查看方便: 组列表,被选中通道列表,通道列表,设备列表,都可以查看对应的信息。

(2) 操作便捷:数据重组驱动引擎可以简便快捷的将已有的总线所有的信息分组到每个组 列表中。

(3) 开放的接口:软件平台对外开放数据接口,方便和第三方系统平台数据接入。

(4) 模块化设计:系统规模可大可小 软件采用数据管理、数传和数据解析独立分开的模 块化设计,独立运行,系统设计规模没有限制,灵活部署。

(5) 可虚拟化、可移植化:灵活独立的软件设计架构,可以安装部署在虚拟服务器上,也 可以移植到嵌入式平台终端(XPE)上。

技术支持:400-822-3922

电邮:info@macrounion.com

官网:www.macrounion.com